## **Configure Entity Compliance and Criticality Ranges**

The **Range** option controls the numeric score for the low, medium, and high or VL (very low), L (low), M (medium), H (high), and VH (very high) selections a user can make on various RiskVision pages as well as the color and ranges that display in graphs and charts on dashboard pages and reports.

**Compliance range**: Controls the numeric values for displaying overall compliance levels, such as on the **Assessment Details > Control Results > Compliance Summary**pane.

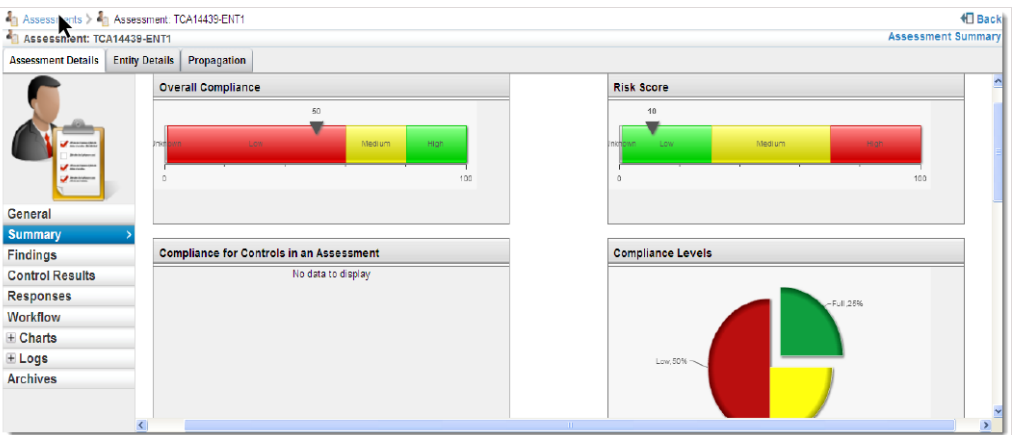

**Criticality values**: Controls numeric values for the choices on **Entity Details > Classification > Security Requirement**. The Business criticality is an average of the confidentiality, integrity, and availability security requirement settings. It displays on the **Assessment Details** page and in reports.

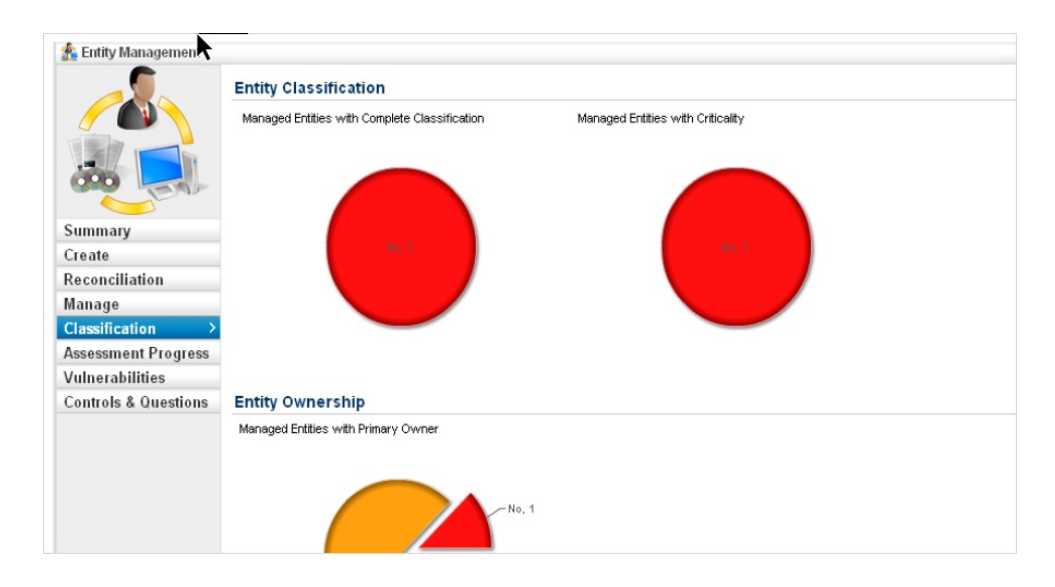

**To modify a range:**

- 1. Go to **Configuration** > **Entity Configuration**.
- 2. Click **Ranges**.

## **Configure Threshold**

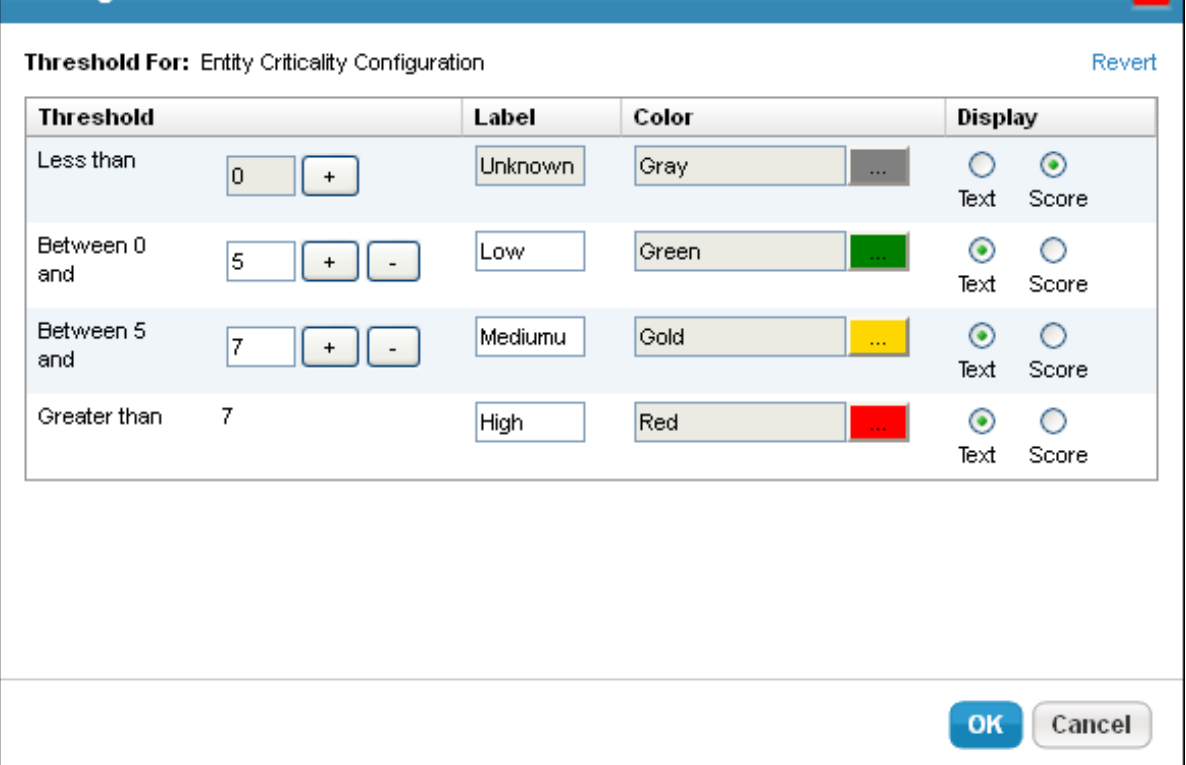

×.

- 3. Choose **Entity Criticality Configuration**, then click **Edit**.
- 4. Click **+** to increase the Threshold range.
- 5. Click **-** to decrease the Threshold range. The color will change based on the selected Threshold range.
- 6. Click **OK**.